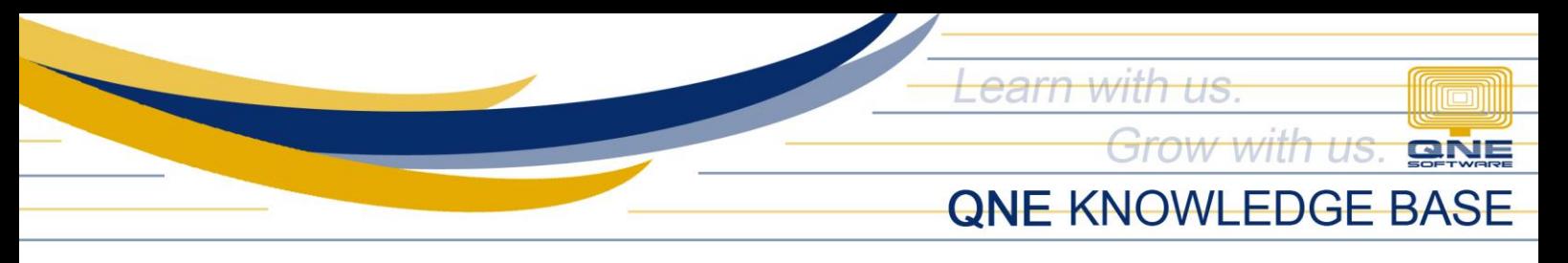

# **HOW TO RESTRICT RECORDING OF COLLECTION AMOUNT HIGHER THAN THE INVOICE AMOUNT?**

#### Scenario:

Restrict to record collections from Customer higher than the Invoice amount.

#### Resolution:

Setup the System Option not to allow collection when it is not fully knock off.

## Procedure:

Go to Maintenance Tab > System Options

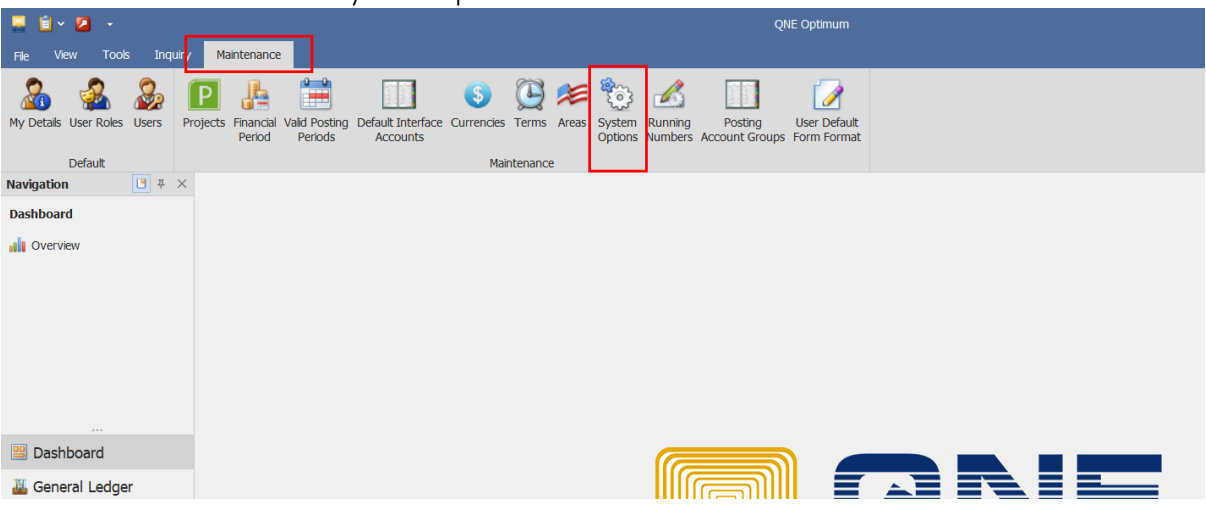

From the System Options, Click the Customers Tab and Select Block in the "Payment not fully Knock Off" Dropdown Menu. Once Selected, Click "SAVE".

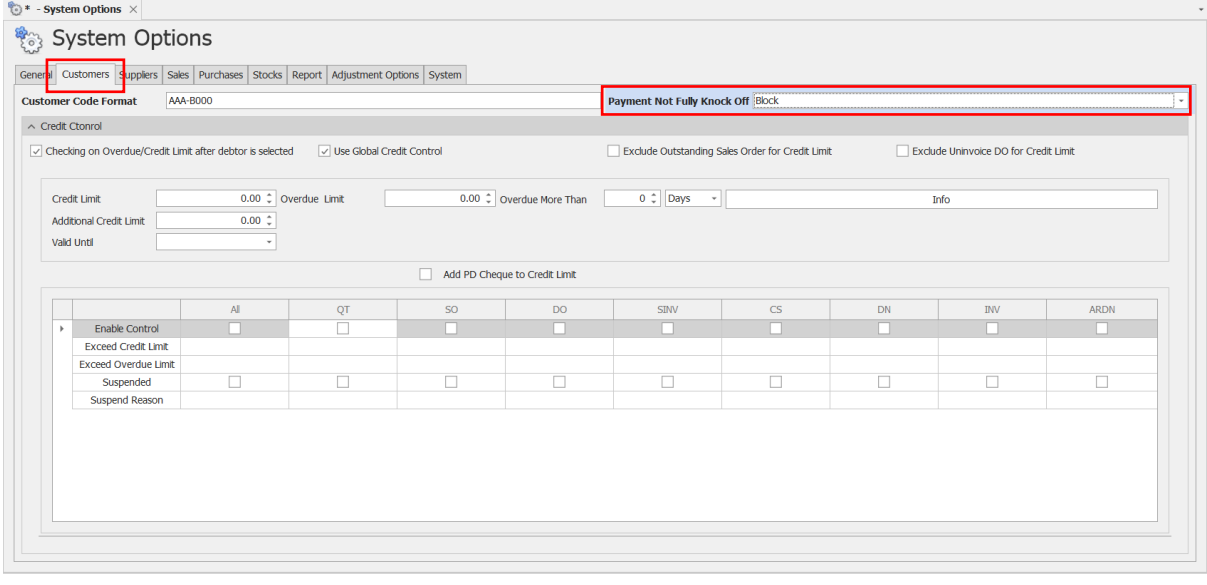

*Unit 806 Pearl of the Orient Tower, 1240 Roxas Blvd., Ermita Manila, 1000 Philippines Tel. No.: +63 2 567-4248, +63 2 567-4253 Fax No.: +63 2 567-4250* Website[: www.qne.com.ph](http://www.qne.com.ph/) Facebook:<https://www.facebook.com/QnEPH> Follow our Twitter and Instagram account: @qnesoftwareph

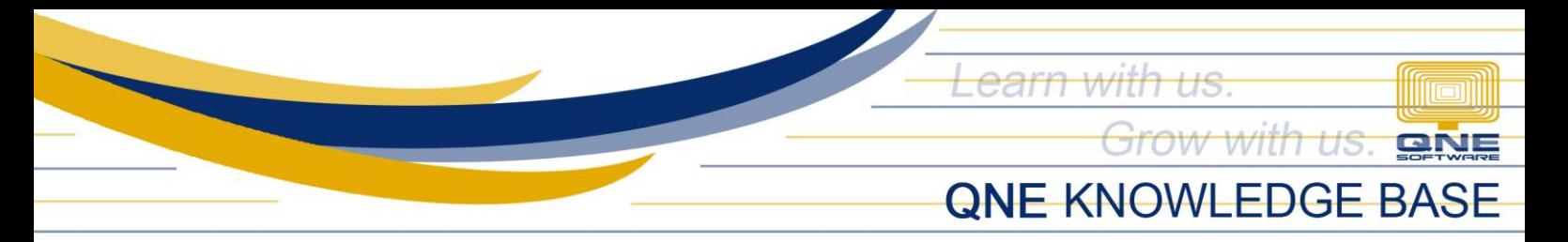

### How does it work?

Try and Create Collection more than the Invoice Amount by going to Customer Module > Receive Payment

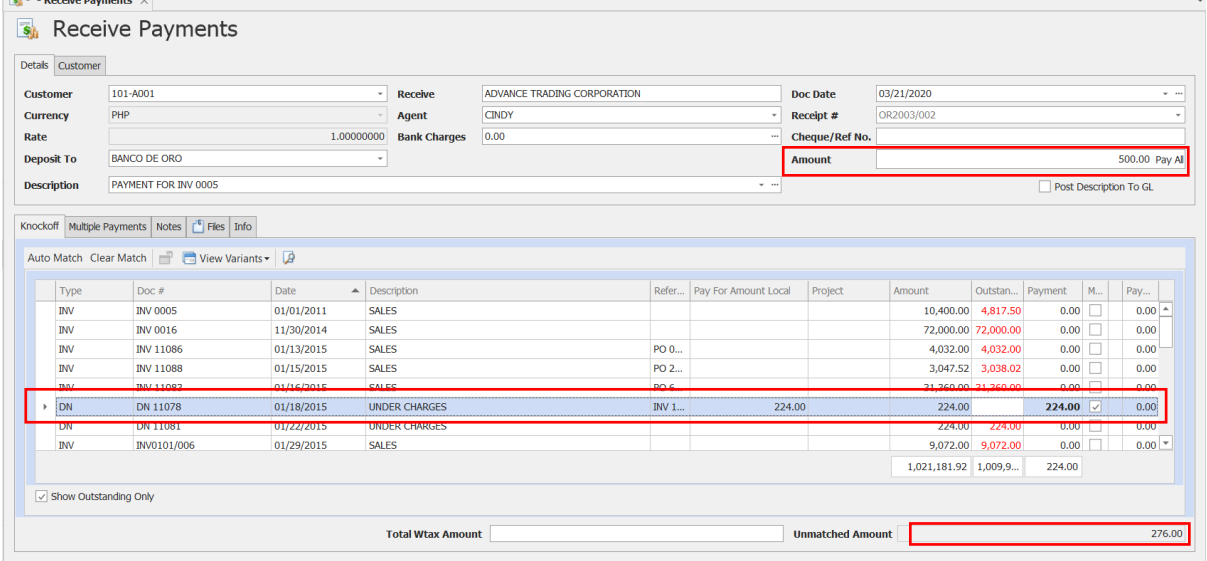

Upon saving system will prompt that "The Amount is not fully Knock Off" since there is Unmatched amount.

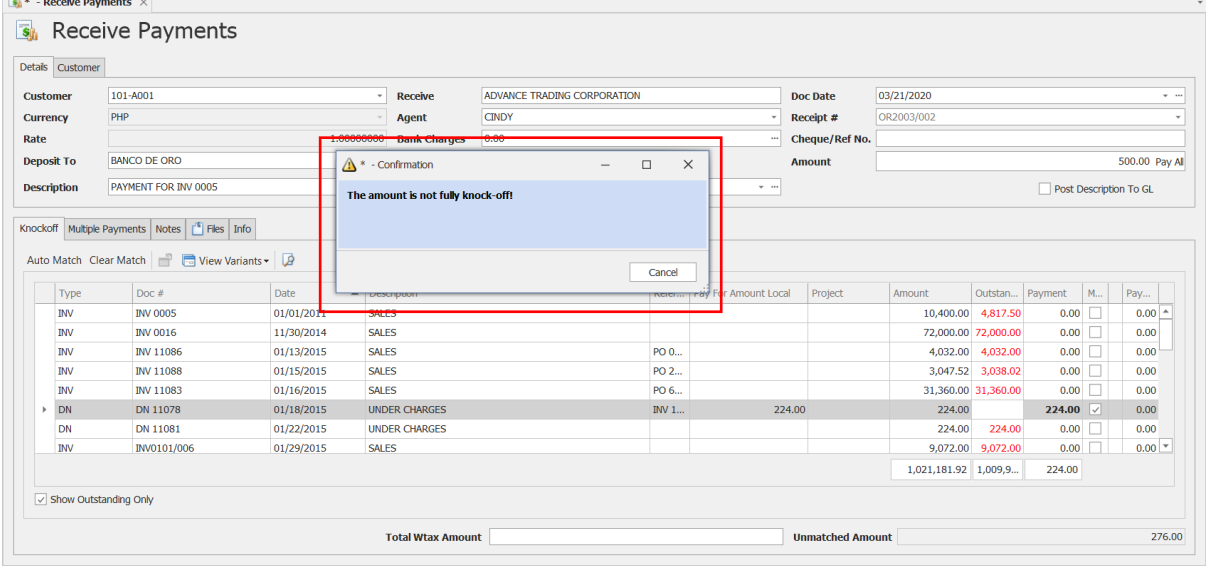

Note: User has the option whether to Warn, Block, Or Allow the user to proceed with the Transaction thru "Payment not fully Knock Off" Dropdown Menu.

> *Unit 806 Pearl of the Orient Tower, 1240 Roxas Blvd., Ermita Manila, 1000 Philippines Tel. No.: +63 2 567-4248, +63 2 567-4253 Fax No.: +63 2 567-4250* Website[: www.qne.com.ph](http://www.qne.com.ph/) Facebook:<https://www.facebook.com/QnEPH> Follow our Twitter and Instagram account: @qnesoftwareph